Федеральное агентство по техническому регулированию и метрологии Федеральное государственное унитарное предприятие «Уральский научно-исследовательский институт метрологии» (ФГУП «УНИИМ»)

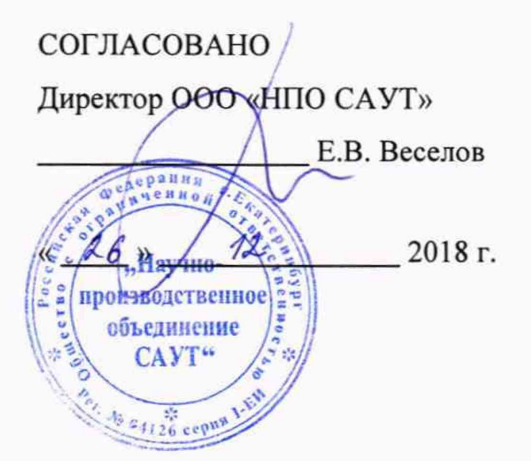

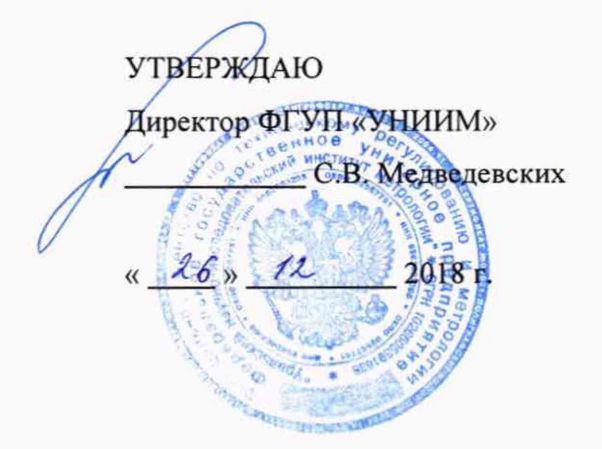

## ГОСУДАРСТВЕННАЯ СИСТЕМА ОБЕСПЕЧЕНИЯ ЕДИНСТВА ИЗМЕРЕНИЙ

# **ПУЛЬТЫ ПРОВЕРКИ ПП2-ДПС**

Методика поверки МП 81-264-2018

> Екатеринбург 2018

# ПРЕДИСЛОВИЕ

1 РАЗРАБОТАНА: ФГУП «УНИИМ»

2 ИСПОЛНИТЕЛИ: Засыпкин С.А. (ФГУП «УНИИМ»)

 $\sim 10^{-1}$ 

3 УТВЕРЖДЕНА ФГУП «УНИИМ»: « <sup>26</sup> » 12 2018 г.

4 ВВЕДЕНА ВПЕРВЫЕ

# СОДЕРЖАНИЕ

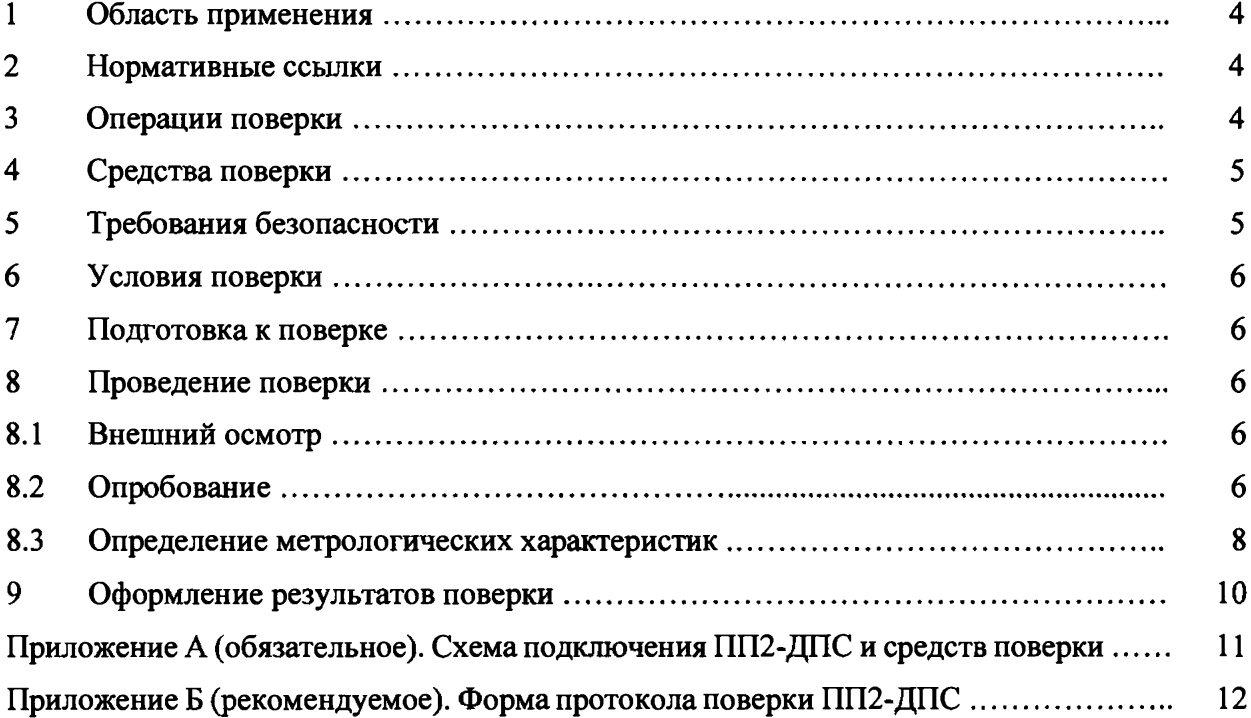

 $\sim$   $\sim$ 

 $\mathbf{A}$ 

 $\sim$ 

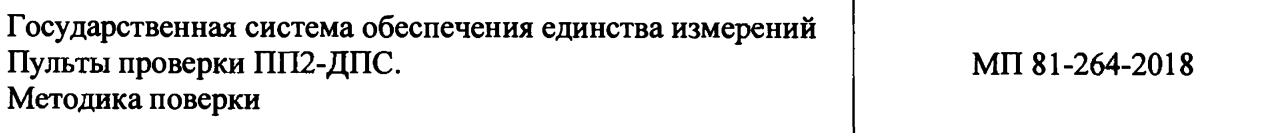

**Дата введения в действие: « 2018 г.**

#### **1 ОБЛАСТЬ ПРИМЕНЕНИЯ**

**Настоящая методика распространяется на пульты проверки ПП2-ДПС (далее - ПП2-ДПС), изготавливаемые Обществом с ограниченной ответственностью «Научнопроизводственное объединение САУТ» (ООО «НПО САУТ») по 11Г.03.00.00 ТУ, и устанавливает методы и средства первичной и периодической поверок ПП2-ДПС.**

**Интервал между поверками - два года.**

#### **2 НОРМАТИВНЫЕ ССЫЛКИ**

**В настоящей методике использованы ссылки на следующие документы:**

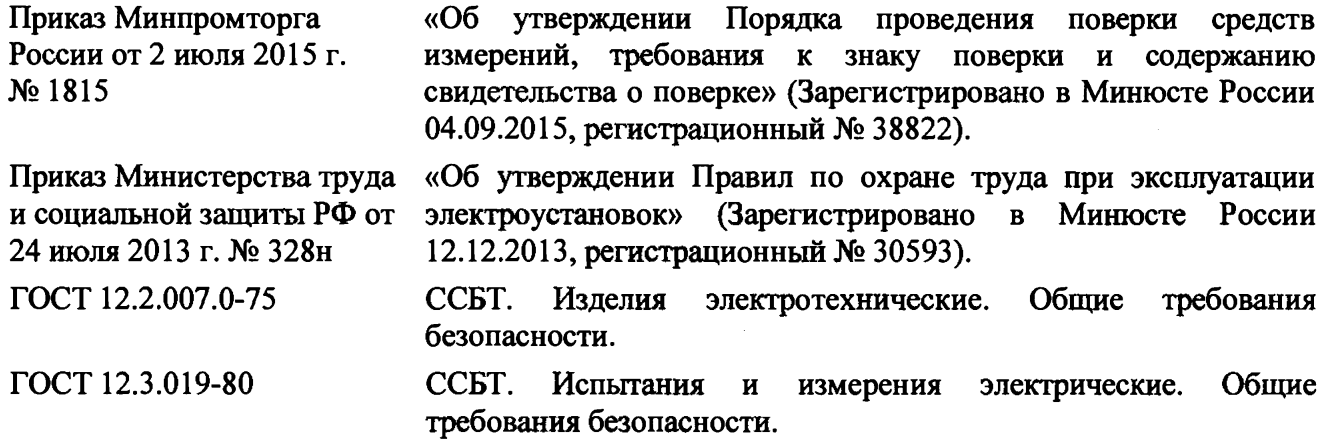

### **3 ОПЕРАЦИИ ПОВЕРКИ**

<span id="page-3-0"></span>**3.1 При проведении первичной и периодической поверок ПП2-ДПС должны быть выполнены операции, указанные в таблице 1.**

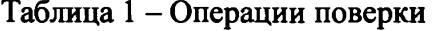

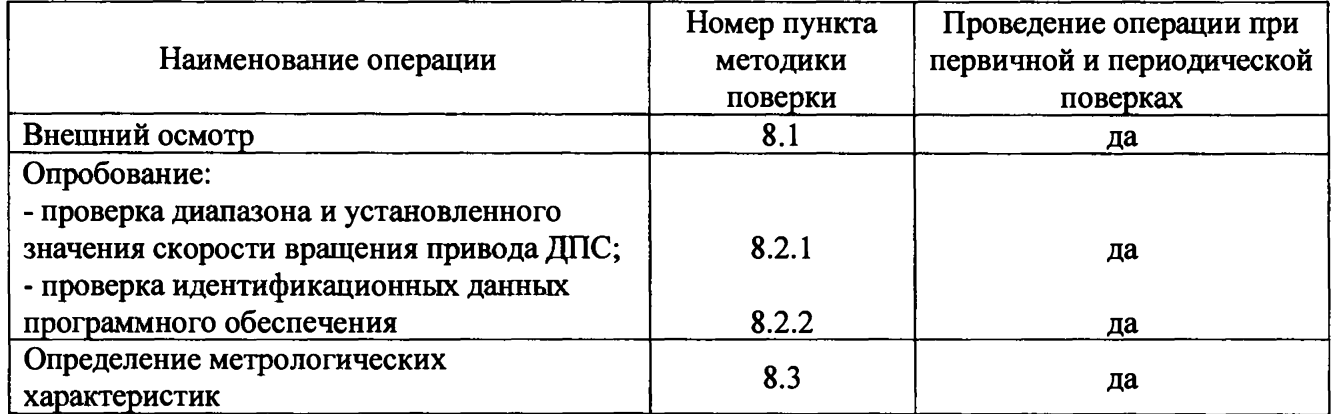

**3.2 При несоответствии характеристик ПП2-ДПС требованиям по одному из пунктов таблицы 1 проверку прекращают, ПП2-ДПС признают непригодным к применению.**

#### <span id="page-4-0"></span>**4 СРЕДСТВА ПОВЕРКИ**

i

**4.1 При проведении поверки ПП2-ДПС применяют следующие средства поверки.**

#### **Таблица 2 - Средства поверки ПП2-ДПС**

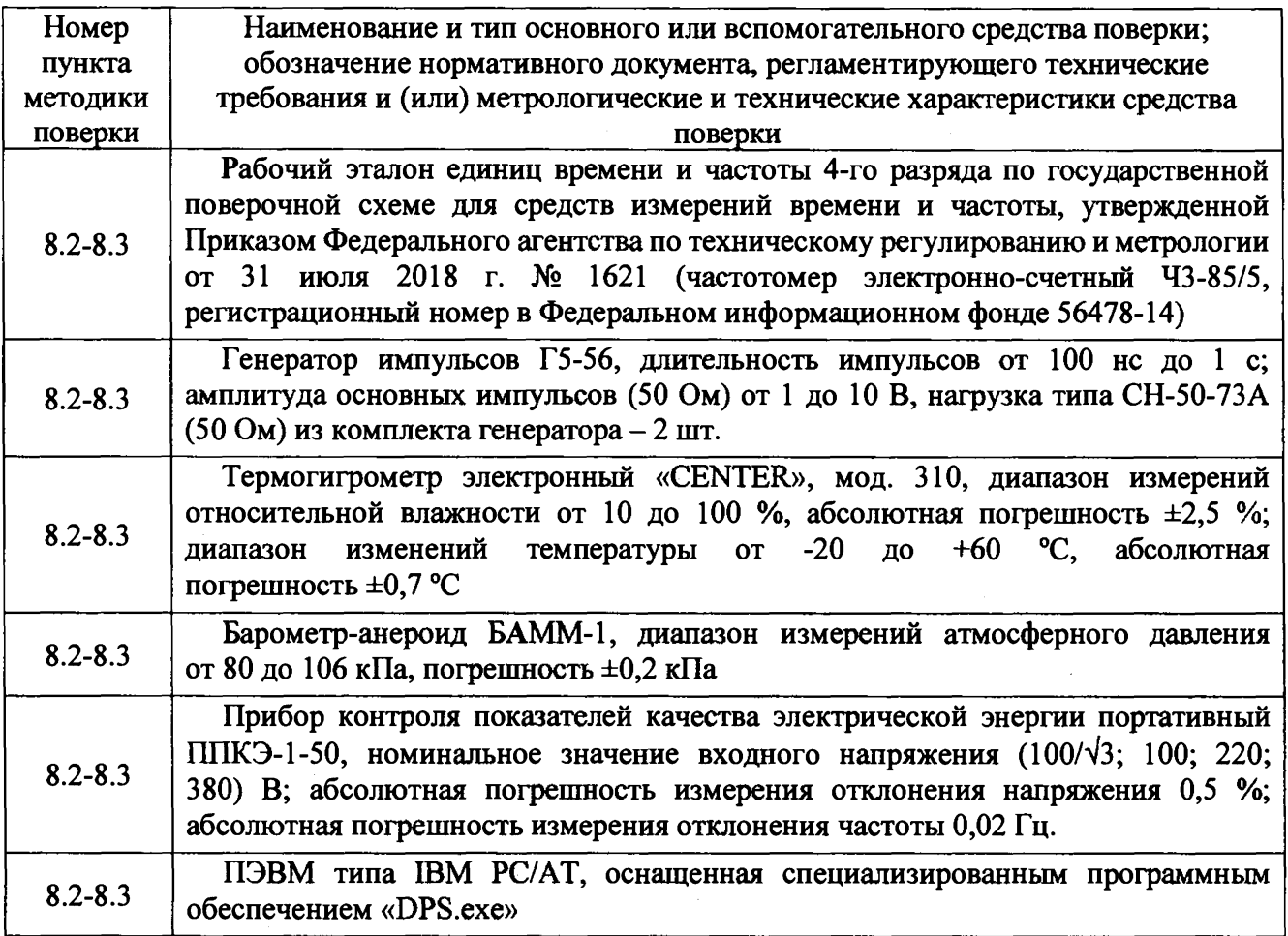

**4.2 Рабочие эталоны, применяемые при поверке ПП2-ДПС, должны быть аттестованы и иметь действующие свидетельства об аттестации. Средства измерений должны иметь действующие свидетельства о поверке.**

**4.3 Допускается применение других средств поверки, отличающихся от приведённых в таблице 2, при условии обеспечения ими определения метрологических характеристик с требуемой точностью.**

#### **5 ТРЕБОВАНИЯ БЕЗОПАСНОСТИ**

<span id="page-4-1"></span>**5.1 При выполнении измерений должны быть соблюдены требования Приказа Министерства труда и социальной защиты РФ от 24 июля 2013 г. № 328н «Об утверждении Правил по охране труда при эксплуатации электроустановок», ГОСТ 12.2.007.0-75, ГОСТ 12.3.019-80, а также требования эксплуатационной документации на ПП2-ДПС.**

**5.2 К поверке ПП2-ДПС допускаются лица, изучившие настоящую методику, руководства по эксплуатации ПП2-ДПС и средств поверки, имеющие квалификационную группу по технике безопасности не ниже III при работе на установках до 1000 В, прошедшие обучение в качестве поверителей средств измерений и работающие в организации, аккредитованной на право поверки.**

#### 6 УСЛОВИЯ ПОВЕРКИ

**При проведении поверки ПП2-ДПС должны соблюдаться следующие условия:**

- **температура окружающего воздуха, °С 25 ± 10;**
- относительная влажность, %<br>- атмосферное давление, кПа (мм рт. ст.) **от 87 до 106 (от 650 до 800**); - атмосферное давление, кПа (мм рт. ст.)

**- напряжение питания переменного тока, В** 220 ± 22;

**- частота питающей сети,**  $\Gamma$  ц **50**  $\pm$  0,5.

#### **7 ПОДГОТОВКА К ПОВЕРКЕ**

**7.1 Перед проведением поверки ПП2-ДПС и средства поверки должны быть выдержаны в условиях поверки не менее двух часов.**

**7.2 ПП2-ДПС и средства поверки ПП2-ДПС должны быть подготовлены к работе в соответствии с требованиями эксплуатационных документов.**

**7.3 ПП2-ДПС и все средства поверки, которые подлежат заземлению, должны быть надежно заземлены, подсоединение зажимов защитного заземления к контуру заземления должно производиться ранее других соединений, а отсоединение - после всех отсоединений.**

**7.4 Собирать и разбирать электрические схемы необходимо при отключенном напряжении питания ПП2-ДПС и средств поверки.**

#### **8 ПРОВЕДЕНИЕ ПОВЕРКИ**

#### **8Л Внешний осмотр**

**8.1.1 При проведении внешнего осмотра должно быть установлено соответствие ПП2-ДПС следующим требованиям:**

**- комплектность ПП2-ДПС должна соответствовать требованиям эксплуатационной документации;**

**- маркировка, функциональные надписи, заводской номер ПП2-ДПС должны читаться и восприниматься однозначно, а также соответствовать требованиям эксплуатационной документации;**

**- целостность и отсутствие видимых повреждений корпусов пульта контроля ПК2-ДПС (далее - ПК2-ДПС) и привода ДПС, а также соединительных проводов;**

**- разъемы ПП2-ДПС для присоединения внешних электрических цепей и цепь заземления должны быть в исправном состоянии;**

**- наличие и целостность пломб изготовителя.**

<span id="page-5-0"></span>**8.1.2 ПП2-ДПС считается выдержавшим внешний осмотр, если он соответствует** приведенным в п.8.1.1 требованиям.

#### **8.2 Опробование**

*8.2 J Проверка диапазона и установленного значения скорости вращения привода ДПС*

**Для проверки диапазона и установленного значения скорости вращения привода ДПС собрать схему согласно рисунку А.1. Включить питание ПК2-ДПС с помощью переключателя «СЕТЬ» на передней панели, при этом на ПК2-ДПС должен загореться индикатор «СЕТЬ».**

**8.2.1.1 Запустить ПО «DPS.exe». На экране компьютера должно появиться рабочее окно «Стенд проверки ДПС» (см. рисунок 1). В окне «Стенд проверки ДПС» в поле «Тип подкл» выбрать тип подключения ПК2-ДПС к персональному компьютеру - «USB», в поле «Тип ДПС» выбрать любой тип проверяемого датчика, в поле «Реверсор» выбрать направление вращения привода ДПС «Вперед», нажать кнопку «Ручная». В поле «Заданная скорость N3, об/мин» установить номинальную скорость вращения привода ДПС** *N3, об/мин***, равной 100 об/мин. При этом привод ДПС начинает вращаться. В поле «Скорость привода, Nt» наблюдать в течение 30 сек значение фактической скорости вращения привода ДПС** *Nt, об/мин***, измеренное ПП2-ДПС.**

**В окне «Стенд проверки ДПС» нажать кнопку «ОТМЕНА».**

**6**

8.2.1.2 Провести наблюдения по п. 8.2.1.1 для скорости вращения привода ДПС равной 2500 об/мин.

8.2.1.3 В поле «Реверсор» выбрать направление вращения привода ДПС «Назад». Провести наблюдения по п. 8.2.1.1 для скоростей вращения привода ДПС равных 2500 и 100 об/мин.

8.2.1.4 Результаты проверки диапазона и установленного значения скорости врашения привода ДПС считаются положительными, если наблюдаемые значения Nt, об/мин, не выходят за пределы соответствующих допускаемых значений скорости вращения привода ДПС  $Nt$  min, об/мин, и Nt max, об/мин, приведенных в таблице 3.

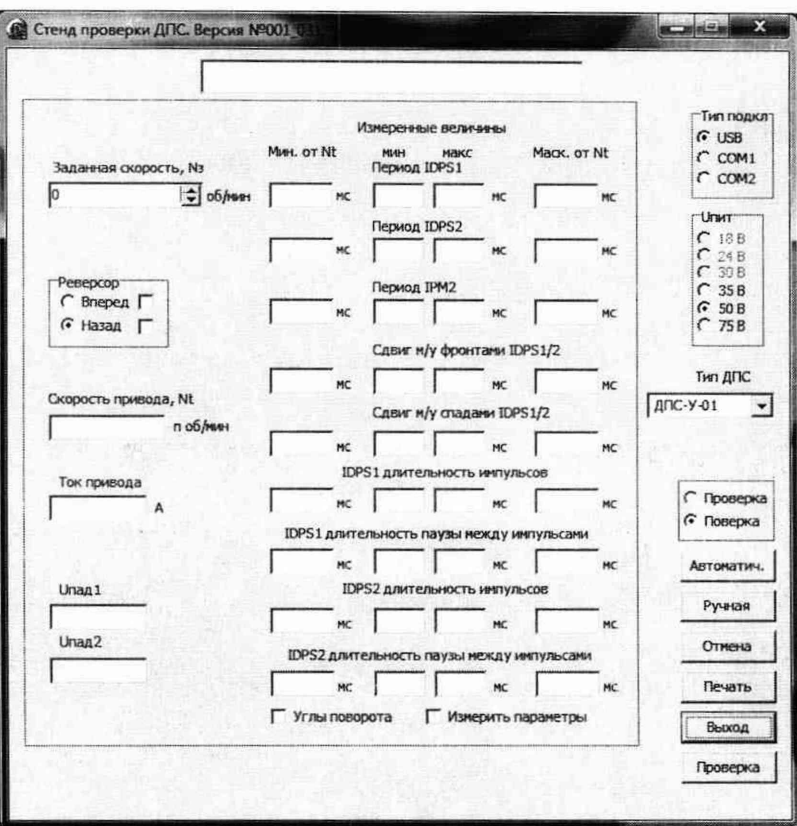

Рисунок 1 - Окно «Стенд проверки ДПС» ПО «DPS.exe»

|  |  | Таблица 3 - Пределы допускаемых значений нестабильности скорости вращения привода ДПС |  |  |
|--|--|---------------------------------------------------------------------------------------|--|--|
|  |  |                                                                                       |  |  |

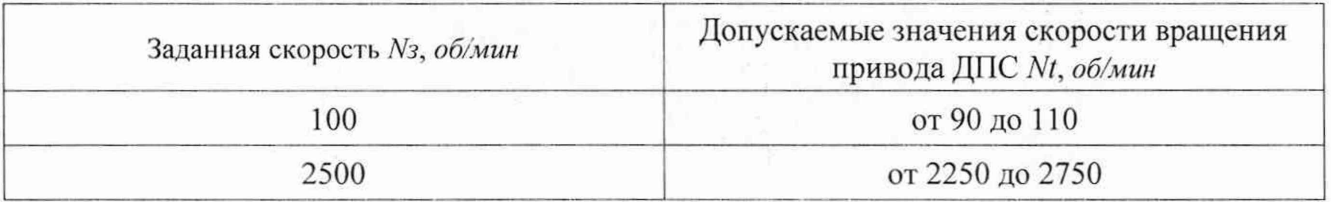

После проверки диапазона и установленного значения скорости вращения привода ДПС в окне «Стенд проверки ДПС» нажать кнопку «Выход». Выключить питание ПК2-ДПС с помощью переключателя «СЕТЬ» на передней панели. Разобрать схему.

#### 8.2.2 Проверка идентификационных данных программного обеспечения

8.2.2.1 Для проверки идентификационных данных программного обеспечения ПП2-ДПС запустить ПО «DPS.exe»: версия ПО «DPS.exe», отображаемая в заголовке окна «Стенд проверки ДПС», должна соответствовать приведенной в таблице 4.

Таблица 4 - Идентификационные данные ПО «DPS.exe»

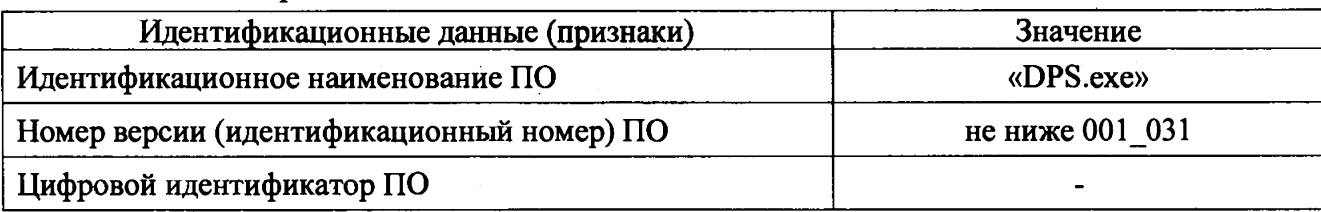

**8.2.2.2 Результаты проверки идентификационных данных программного обеспечения считают положительными, если версия ПО «DPS.exe» соответствует приведенной в таблице 4.**

**8.2.2.3 После проверки идентификационных данных программного обеспечения в окне «Стенд проверки ДПС» нажать кнопку «Выход». Выключить питание ПК2-ДПС с помощью переключателя «СЕТЬ» на передней панели. Разобрать схему.**

#### **8.3 Определение метрологических характеристик**

**Для проверки измерения временных интервалов собрать схему согласно рисунку А.2.**

*8.3.1 Проверка диапазона измерений и определение относительной погрешности при измерении периода следования импульсов выходных сигналов первого и второго каналов датчика*

**8.3.1.1 Установить значение амплитуды импульсов первого (второго) канала на генераторе равным 10 В. Частотомер перевести в режим измерения периода. Включить питание ПК2-ДПС с помощью переключателя «СЕТЬ» на передней панели, при этом на ПК2-ДПС должен загореться индикатор «СЕТЬ».**

**8.3.1.2 Запустить ПО «DPS.exe». В окне «Стенд проверки ДПС» в поле «Тип подкл» выбрать тип подключения ПК2-ДПС к персональному компьютеру - «USB», в поле «Тип ДПС» выбрать любой тип датчика, установить галочку «Поверка», в поле «Реверсор» выбрать направление вращения привода ДПС «Вперед».**

**8.3.1.3 На соответствующем выходе генератора импульсов для первого (второго) канала ПК2-ДПС установить значение периода следования импульсов** *Т, мс***, в соответствии с допускаемыми значениями из колонки 2 таблицы Б.1 для скорости вращения привода ДПС 100 об/мин. Значение периода следования импульсов** *Т, мс,* **контролировать частотомером. При этом длительность импульсов г,** *мс,* **должна составлять 1/2 установленного значения периода следования импульсов** *Т, мс.*

**8.3.1.4 Рассчитать допускаемые минимальное** *Ттт, мс,* **и максимальное** *Ттах, мс,* **значения периода следования импульсов первого (второго) канала датчика по формулам:**

$$
T_{\min} = 0.98 \cdot T \tag{1}
$$

$$
T_{max} = 1,02 \cdot T\,,\tag{2}
$$

**где** *Т -* **значение периода следования импульсов согласно показаниям частотомера,** *мс.*

**8.3.1.5 Значения** *Т, Tmin, Ттах* **занести в соответствующую строку колонок 3, 4, и 5 таблицы Б.1.**

**8.3.1.6 В окне «Стенд проверки ДПС» установить галочку «Измерить параметры»,** нажать кнопку «Ручная». Измеренные значения минимального  $T_i$ <sub>min</sub>, мс, и максимального *Ъ max* **,** *мс,* **периода следования импульсов, отображаемые в ячейке «Период IDPS1» («Период IDPS2») для первого (второго) канала ПК2-ДПС, занести в соответствующую строку колонок 6,**  $7$  таблицы Б.1.

**В окне «Стенд проверки ДПС» нажать кнопку «ОТМЕНА».**

**8.3.1.7 Провести измерения по п.п. 8.3.1.3-8.3.1.6 для скоростей вращения привода ДПС, равных 312, 624, 1248, 2123, 2500 об/мин, устанавливая соответствующие значения временных характеристик.**

**П римечание - Если значения измеряемых параметров в программе не обновляются при последующих измерениях периода следования импульсов, в окне «Заданная скорость, N**3**» следует установить значение скорости 1 об/мин, а затем вернуть текущее значение.**

**8.3.1.8 Провести измерения по п.п. 8.3.1.3-8.3.1.7 для второго канала ПК2-ДПС.**

**8.3.1.9 Результаты проверки диапазона измерений и определения относительной погрешности при измерении периода следования импульсов выходных сигналов первого и** второго каналов датчика считают положительными, если измеренные значения  $T_i$ <sub>min</sub>, мс, и *Tj max***,** *мс,* **не выходят за пределы соответствующих допускаемых значений периода следования импульсов** *Ттт, мс,* **и** *Ттах, мс,* **приведенных в колонках 4 и 5 таблицы Б.1.**

*8.3.2 Проверка диапазона измерений и определение относительной погрешности при измерении длительности импульсов выходных сигналов первого и второго каналов датчика*

**8.3.2.1 Перевести частотомер в режим измерения положительных импульсных сигналов.**

**На соответствующем выходе генератора импульсов для первого (второго) канала ПК2-ДПС установить значение длительности импульсов г,** *мс,* **в соответствии с допускаемыми значениями из колонки 2 таблицы Б.2 для скорости вращения привода ДПС 100 об/мин. Значение длительности импульсов** *т, мс,* **контролировать частотомером. При этом период следования импульсов** *Т, мс,* **должен быть в два раза больше установленного значения длительности импульсов** *т,мс.*

8.3.2.2. Рассчитать допускаемые минимальное  $\tau_{min}$ , *мс*, и максимальное  $\tau_{max}$ , *мс*, значения **длительности импульсов первого (второго) канала датчика по формулам:**

$$
\tau_{\min} = 0,96 \cdot \tau\,,\tag{3}
$$

$$
\tau_{max} = 1,04 \cdot \tau, \qquad (4)
$$

**где** *т-* **значение длительности импульсов согласно показаниям частотомера,** *мс.*

8.3.2.3 Значения *т, т<sub>тип</sub>, т<sub>тах</sub>* занести в соответствующую строку колонок 3, 4, и 5 **таблицы Б.2.**

**8.3.2.4 В окне «Стенд проверки ДПС» установить галочку «Измерить параметры», нажать кнопку «Ручная». Измеренные значения минимальной** *г, mm* **,** *мс,* **и максимальной** *Ътах* **,** *мс,* **длительности импульсов, отображаемые в ячейке «IDPS1 Длительность импульсов» («IDPS2 Длительность импульсов») для первого (второго) канала ПК2-ДПС, занести в соответствующую строку колонок 6,7 таблицы Б.2.**

**В окне «Стенд проверки ДПС» нажать кнопку «ОТМЕНА».**

**8.3.2.5 Провести измерения по п.п. 8.3.2.2-8.3.2.4 для скоростей вращения привода ДПС, равных 312, 624, 1248, 2123, 2500 об/мин, устанавливая соответствующие значения временных характеристик.**

**П римечание - Если значения измеряемых параметров в программе не обновляются при последующих измерениях длительности импульсов, в окне «Заданная скорость, N**3**» следует установить значение скорости 1 об/мин, а затем вернуть текущее значение.**

**8.3.2.6 Провести измерения по п.п. 8.3.2.2-8.3.2.5 для второго канала ПК2-ДПС.**

**8.3.2.7 Результаты проверки диапазона измерений и определения относительной погрешности при измерении длительности импульсов выходных сигналов первого и второго** каналов датчика считают положительными, если измеренные значения  $\tau_i$  min, мс, и  $\tau_i$  max, мс, не выходят за пределы соответствующих допускаемых значений длительности импульсов  $\tau_{min}$ , мс, **и** *Ттах***,** *мс,* **приведенных в колонках 4 и 5 таблицы Б.2.**

*8.3.3 Проверка диапазона измерений и определение относительной погрешности при измерении сдвига между фронтами импульсов выходных сигналов первого и второго каналов* **I** *датчика*

I

**8.3.3.1 Перевести частотомер в режим измерения временных интервалов канала 1 и 2.**

**На соответствующем выходе генератора импульсов установить значение сдвига между фронтами импульсов** *А***, мс, в соответствии с допускаемыми значениями из колонки 2 таблицы Б.З для скорости вращения привода ДПС 100 об/мин. Значение сдвига между фронтами импульсов** *А,* **мс, контролировать частотомером. При этом сдвиг между фронтами импульсов** *А,* **мс, должен составлять 1/2 установленного значения длительности импульсов** *т,* **мс.**

**8.3.3.2. Рассчитать допускаемые минимальное** *Amin, мс,* **и максимальное** *Атах, мс,* **значения сдвига между фронтами импульсов выходных сигналов первого и второго каналов датчика по формулам:**

$$
\Delta_{min} = 0.92 \cdot \Delta \,, \tag{5}
$$

$$
\Delta_{max} = 1,08.4, \tag{6}
$$

**где** *А -* **значение сдвига между фронтами импульсов согласно показаниям частотомера,** *мс.*

**8.3.33 Значения** *А, Ат1П, Атах* **занести в соответствующую строку колонок 3, 4, и 5 таблицы Б.З.**

**8.3.3.4 В окне «Стенд проверки ДПС» установить галочку «Измерить параметры»,** нажать кнопку «Ручная». Измеренные значения минимального  $\Delta_i$ <sub>*min*</sub>, *мс*, и максимального **Л** *max , мс,* **сдвига между фронтами импульсов выходных сигналов первого и второго каналов датчика, отображаемые в ячейке «Сдвиг между фронтами IDPS1/2», занести в соответствующую строку колонок 6, 7 таблицы Б.З.**

**В окне «Стенд проверки ДПС» нажать кнопку «ОТМЕНА».**

**8.3.3.5 Провести измерения по п.п. 8.3.3.2-8.3.3.4 для скоростей вращения привода ДПС, равных 312, 624, 1248, 2123, 2500 об/мин, устанавливая соответствующие значения временных характеристик.**

**П римечание - Если значения измеряемых параметров в программе не обновляются при последующих измерениях сдвига между фронтами импульсов, в окне «Заданная скорость, N <sup>3</sup>» следует установить значение скорости 1 об/мин, а затем вернуть текущее значение.**

**8.3.3.6 Результаты проверки диапазона измерений и определения относительной погрешности при измерении сдвига между фронтами импульсов выходных сигналов первого и** второго каналов датчика считают положительными, если измеренные значения  $\Delta_i$  min, мс, и *A, max, мс,* **не выходят за пределы соответствующих допускаемых значений сдвига между фронтами импульсов** *Атт, мс,* **и** *Атах, мс,* **приведенных в колонках 4 и 5 таблицы Б.З.**

**8.3.3.7 После определения метрологических характеристик ПП2-ДПС в окне «Стенд проверки ДПС» нажать кнопку «Выход». Выключить питание ПК2-ДПС с помощью переключателя «СЕТЬ» на передней панели. Разобрать схему.**

### 9 ОФОРМЛЕНИЕ РЕЗУЛЬТАТОВ ПОВЕРКИ

9.1 Результаты поверки оформляются протоколом поверки по форме, приведенной в приложении Б.

9.2 Если по результатам поверки ПП2-ДПС признано пригодным к применению, то оформляют свидетельство о поверке в соответствии с Приказом Минпромторга от 02.07.2015 г. № 1815.

9.3 Если по результатам поверки ПП2-ДПС признано не пригодным к применению, то свидетельство о поверке аннулируется и выписывается извещение о непригодности к применению в соответствии с Приказом Минпромторга от 02.07.2015 г. № 1815.

Зав. лабораторией 264 С.А. Засыпкин

# Приложение А

(обязательное)

Схема подключения ПП2-ДПС и средств поверки

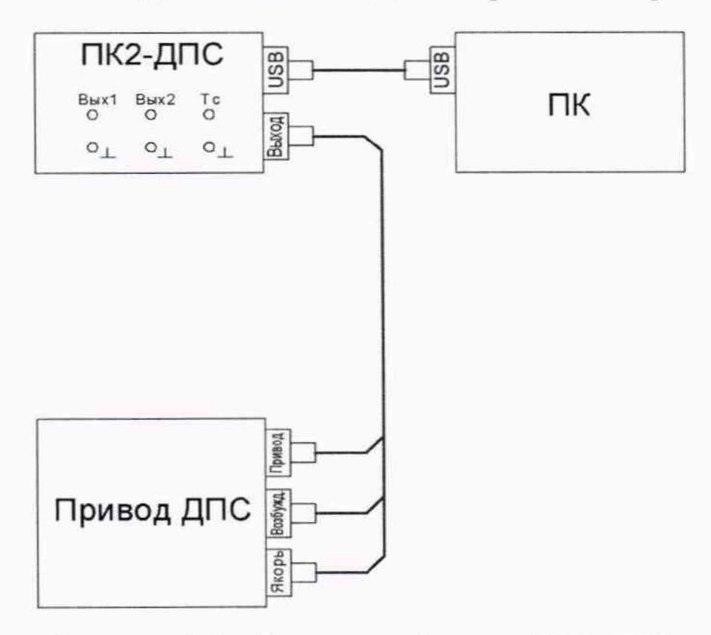

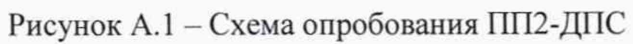

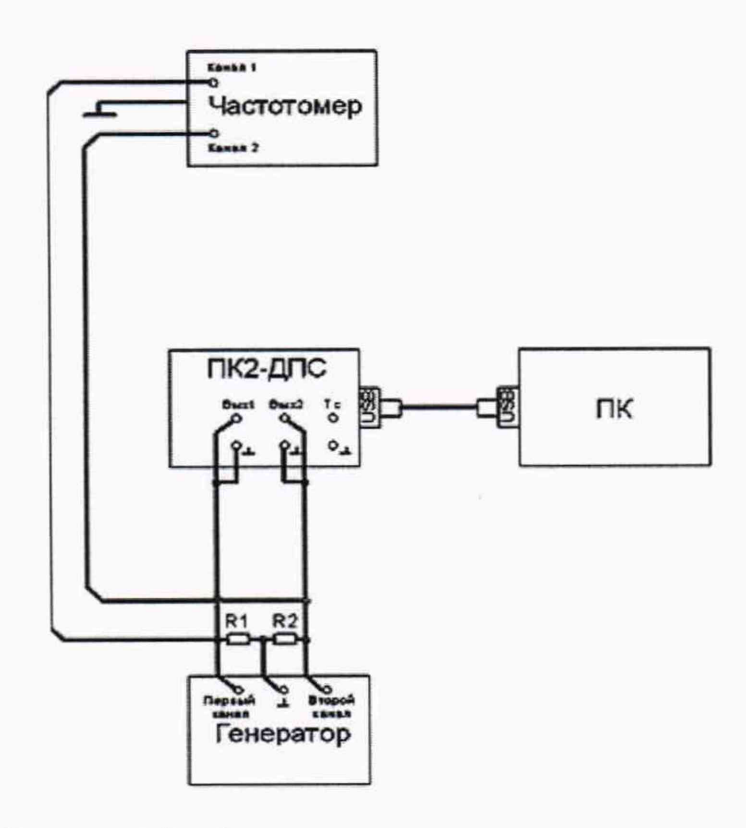

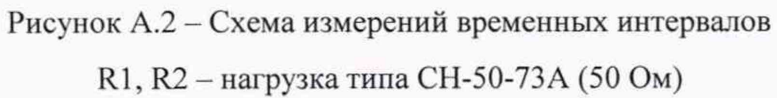

## Приложение Б

*(рекомендуемое)*

Форма протокола поверки ПП2-ДПС

**Протокол поверки № \_\_\_\_\_\_\_** от **Пульт проверки ПП2-ДПС зав. № \_\_\_\_\_\_\_\_\_\_\_\_ в составе: ПК2-ДПС, зав. №\_\_\_\_\_\_\_\_\_, привод ДПС, зав. №**

**Поверено в соответствии с: МП 81-264-2018 «ГСИ. Пульты проверки ПП2-ДПС. Методика поверки» с применением средств поверки:**

#### **Условия поверки:**

- **температура окружающего воздуха, °С**
- **атмосферное давление, кПа\_\_\_\_\_\_\_\_\_\_\_\_\_\_**

**- относительная влажность воздуха, %**

**- напряжение питания переменного тока, В**

**- частота питающей сети.** Гц

**Вид поверки: первичная (периодическая)**

#### **Результаты поверки:**

**Результаты внешнего осмотра: соответствует (не соответствует)**

**Результат опробования:**

**- проверка диапазона и установленного значения скорости вращения привода ДПС:**

**- проверка идентификационных данных ПО: соответствует (не соответствует)**

**соответствует (не соответствует)**

**Определение метрологических характеристик**

**Таблица Б.1 - Проверка диапазона измерений и определение погрешности при измерении периода следования импульсов Т выходных сигналов первого и второго каналов датчика**

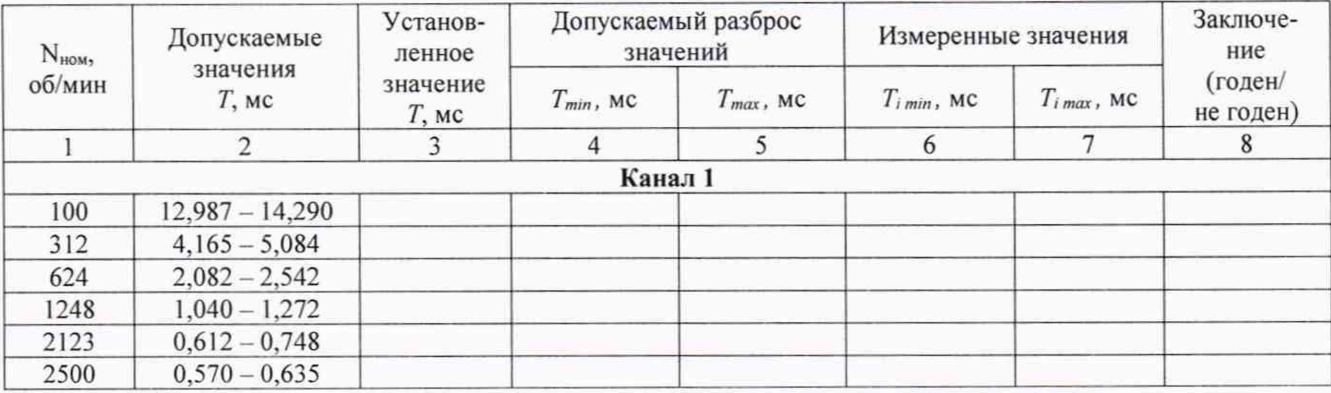

**Продолжение таблицы Б.1**

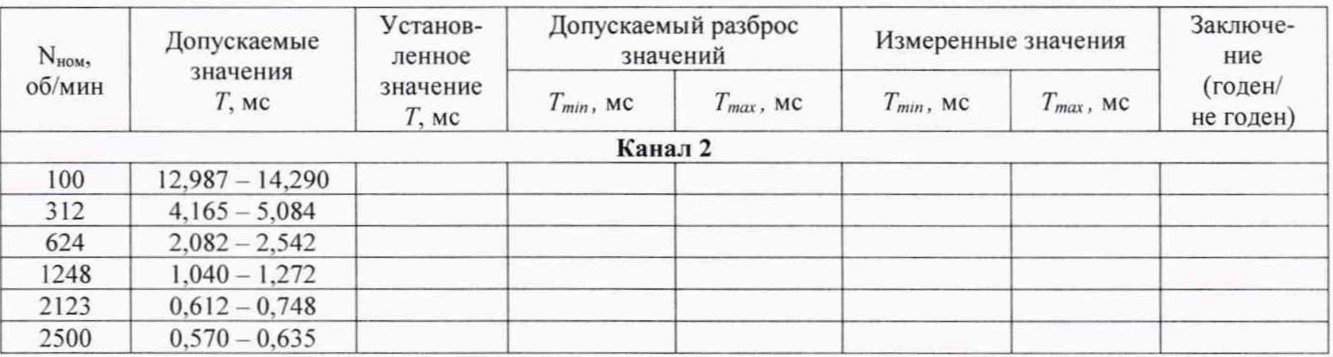

**Таблица Б.2 - Проверка диапазона измерений и определение погрешности при измерении длительности импульсов т выходных сигналов первого и второго каналов датчика**

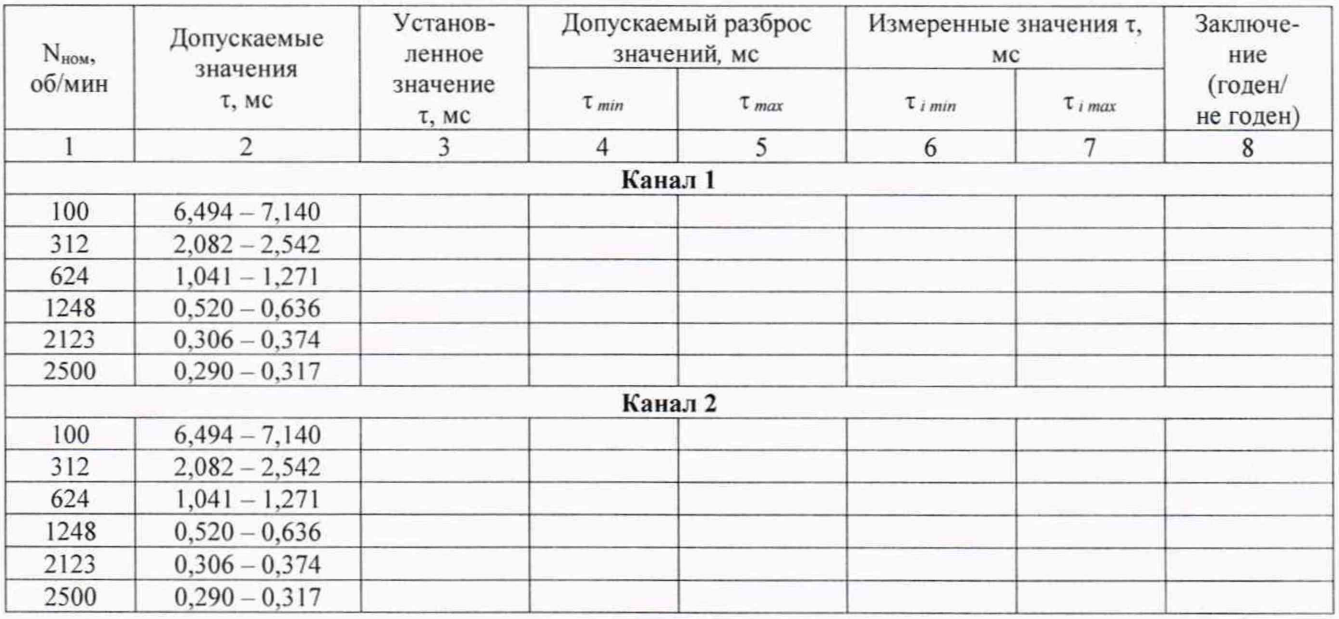

**Таблица Б.З - Проверка диапазона измерений и определение погрешности при измерении сдвига между фронтами импульсов выходных сигналов первого и второго каналов датчика**

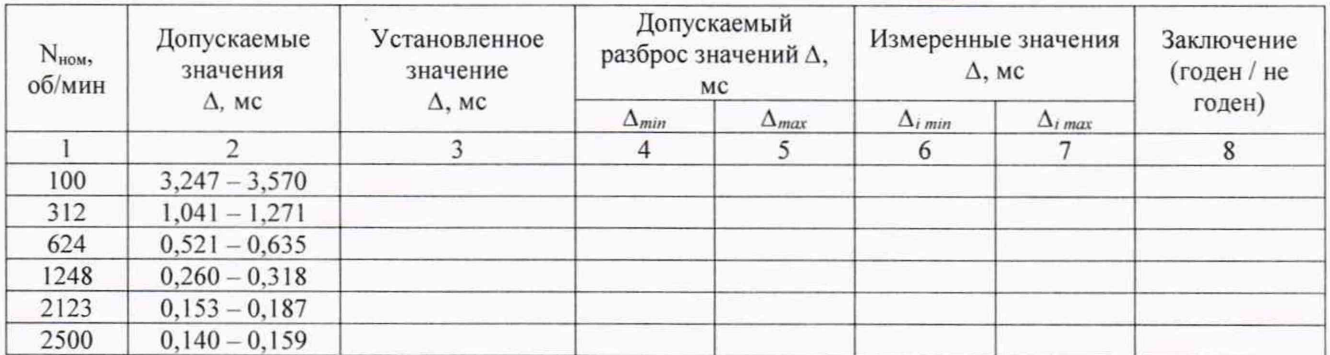

**Заключение\_\_\_\_\_\_\_\_\_\_\_\_\_\_\_\_\_\_\_\_\_\_\_\_\_\_\_\_\_\_\_\_**

годен / не годен

**Поверку проводил\_\_\_\_\_\_\_\_\_\_\_\_\_\_\_\_\_\_\_\_\_\_\_\_\_ \_\_\_\_\_\_\_\_\_\_\_\_\_\_\_\_\_\_\_\_\_\_\_\_\_\_\_\_\_\_\_\_\_\_\_\_\_\_\_\_\_\_\_\_\_**

расшифровка подписи (Ф.И.О.)

**Организация, проводившая поверку\_\_\_\_\_\_\_\_\_\_\_\_\_\_\_\_\_\_\_\_\_\_\_\_\_\_\_\_\_\_\_\_\_\_\_\_\_\_\_\_\_\_\_\_\_\_\_\_\_\_\_\_\_**